## IBM Integration Designer **Versão 8.5.6**

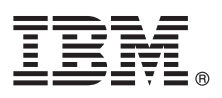

# **Guia de Iniciação Rápida**

*Introdução à instalação e configuração do IBM Integration Designer V8.5.6*

**Versão de idioma nacional:** Para obter o Guia de iniciação rápida em outros idiomas, imprima o PDF específico do idioma a partir do DVD do Guia de iniciação rápida.

## **Visão Geral do Produto**

 $IBM^{\circledR}$  Integration Designer é um ambiente de autoria completo usado para integração de ponta a ponta em sua arquitetura orientada a serviços (SOA). Baseado no Eclipse, o Integration Designer é uma ferramenta para construir soluções de integração e gerenciamento de processos de negócios com base no SOA no IBM Business Process Manager (BPM) e IBM WebSphere Adapters. O Integration Designer simplifica a integração com recursos complexos que aceleram a adoção de SOA renderizando ativos de TI existentes como componentes de serviço, incentivando a reutilização e a eficiência.

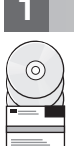

#### **1 Etapa 1: Acesse o software e a documentação**

Se o produto foi transferido por download a partir do IBM Passport Advantage, siga as instruções no documento de download:

- v [Para Linux](http://www.ibm.com/support/docview.wss?uid=swg24038630) [\(http://www.ibm.com/support/docview.wss?uid=swg24038630\)](http://www.ibm.com/support/docview.wss?uid=swg24038630)
- v [Para Windows](http://www.ibm.com/support/docview.wss?uid=swg24038629) [\(http://www.ibm.com/support/docview.wss?uid=swg24038629\)](http://www.ibm.com/support/docview.wss?uid=swg24038629)

Essa oferta de produto inclui os seguintes componentes:

- v DVD do Guia de iniciação rápida
- IBM Integration Designer V8.5.6
- Ambiente de teste do IBM Integration Designer V8.5.6 (opcional)
- IBM CICS Transaction Gateway V9.0 (opcional)

Esse produto está configurado para acessar tópicos de ajuda, incluindo instruções de instalação, a partir de sites de documentação IBM. É possível acessar o conteúdo de ajuda a partir do menu Ajuda do produto. Também é possível localizar informações sobre o Integration Designer na documentação do [IBM Integration Designer V8.5.6](http://www.ibm.com/support/knowledgecenter/SSTLXK_8.5.6/) [\(http://www.ibm.com/support/knowledgecenter/SSTLXK\\_8.5.6/\)](http://www.ibm.com/support/knowledgecenter/SSTLXK_8.5.6/).

Para documentação adicional, consulte a [Biblioteca do Integration Designer](http://www.ibm.com/software/integration/integration-designer/library/documentation) [\(http://www.ibm.com/software/integration/](http://www.ibm.com/software/integration/integration-designer/library/documentation) [integration-designer/library/documentation\)](http://www.ibm.com/software/integration/integration-designer/library/documentation).

#### **2 Etapa 2: Avalie a configuração do hardware e do sistema**

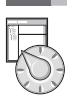

Para entender como planejar-se para o IBM Integration Designer, consulte a seção da documentação [Planejando para](http://www.ibm.com/support/knowledgecenter/SSTLXK_8.5.6/com.ibm.wbpm.wid.imuc.doc/topics/cplan_install.html) [instalar o IBM Integration Designer](http://www.ibm.com/support/knowledgecenter/SSTLXK_8.5.6/com.ibm.wbpm.wid.imuc.doc/topics/cplan_install.html) [\(http://www.ibm.com/support/knowledgecenter/SSTLXK\\_8.5.6/](http://www.ibm.com/support/knowledgecenter/SSTLXK_8.5.6/com.ibm.wbpm.wid.imuc.doc/topics/cplan_install.html) [com.ibm.wbpm.wid.imuc.doc/topics/cplan\\_install.html\)](http://www.ibm.com/support/knowledgecenter/SSTLXK_8.5.6/com.ibm.wbpm.wid.imuc.doc/topics/cplan_install.html).

Para os requisitos do sistema, consulte os [Requisitos detalhados do sistema](http://www.ibm.com/software/reports/compatibility/clarity/softwareReqsForProduct.html) para o produto IBM Integration Designer [\(http://www.ibm.com/software/reports/compatibility/clarity/softwareReqsForProduct.html\)](http://www.ibm.com/software/reports/compatibility/clarity/softwareReqsForProduct.html).

### **3 Etapa 3: Instale o IBM Integration Designer**

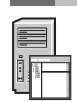

Para instalar o Integration Designer, conclua as etapas a seguir:

- 1. Obtenha os arquivos compactados dos DVDs ou das imagens transferidas por download e, sem seguida, extraia todos os arquivos dos arquivos compactados para o mesmo local em seu disco rígido. Você pode ser avisado para sobrescrever diretórios.
- 2. Inicie o programa de instalação do Integration Designer:
	- v No Microsoft Windows, execute launchpad64.exe do diretório raiz.
	- v Em Linux, execute launchpad.sh a partir do diretório raiz.
- 3. Da barra de ativação, selecione o ambiente que você deseja instalar e clique em **Avançar**.
- 4. Siga as instruções no assistente de instalação.

#### **Importante:**

- v Se o IBM Installation Manager não for detectado em sua estação de trabalho, ele será instalado antes que o processo de instalação do Integration Designer inicie.
- v Se você sair do Installation Manager antes de concluir a instalação do Integration Designer, reinicie o Installation Manager a partir da barra de ativação. Se você iniciar o Installation Manager diretamente, ele não será pré-configurado com as informações necessárias do repositório de instalação.

Para obter informações sobre o Installation Manager e para opções de instalação do Integration Designer, incluindo a instalação de software opcional, consulte a seção [Instalando, fazendo upgrade e desinstalando o IBM Integration](http://www.ibm.com/support/knowledgecenter/SSTLXK_8.5.6/com.ibm.wbpm.wid.imuc.doc/topics/c_inintro.html) [Designer](http://www.ibm.com/support/knowledgecenter/SSTLXK_8.5.6/com.ibm.wbpm.wid.imuc.doc/topics/c_inintro.html) [\(http://www.ibm.com/support/knowledgecenter/SSTLXK\\_8.5.6/com.ibm.wbpm.wid.imuc.doc/topics/](http://www.ibm.com/support/knowledgecenter/SSTLXK_8.5.6/com.ibm.wbpm.wid.imuc.doc/topics/c_inintro.html) [c\\_inintro.html\)](http://www.ibm.com/support/knowledgecenter/SSTLXK_8.5.6/com.ibm.wbpm.wid.imuc.doc/topics/c_inintro.html) na [documentação do IBM Integration Designer V8.5.6](http://www.ibm.com/support/knowledgecenter/SSTLXK_8.5.6/) [\(http://www.ibm.com/support/knowledgecenter/](http://www.ibm.com/support/knowledgecenter/SSTLXK_8.5.6/) [SSTLXK\\_8.5.6/\)](http://www.ibm.com/support/knowledgecenter/SSTLXK_8.5.6/).

Quando a instalação do Integration Designer for concluída, será possível acessar a ajuda do usuário a partir do menu ou botão de Ajuda.

#### **Mais Informações**

- **?** Para obter recursos adicionais, consulte os links a seguir:
	- v Informações sobre o [IBM Integration Designer](http://www.ibm.com/software/integration/designer/) [\(http://www.ibm.com/software/integration/designer/\)](http://www.ibm.com/software/integration/designer/)
	- v [Zona do IBM developerWorks Business Process Management](http://www.ibm.com/developerworks/bpm/) [\(http://www.ibm.com/developerworks/bpm/\)](http://www.ibm.com/developerworks/bpm/)
	- v [Informações de suporte](http://www.ibm.com/support/entry/portal/Overview/Software/WebSphere/IBM_Integration_Designer) [\(http://www.ibm.com/support/entry/portal/Overview/Software/WebSphere/](http://www.ibm.com/support/entry/portal/Overview/Software/WebSphere/IBM_Integration_Designer) [IBM\\_Integration\\_Designer\)](http://www.ibm.com/support/entry/portal/Overview/Software/WebSphere/IBM_Integration_Designer)

IBM Integration Designer V8.5.6 Licensed Materials - Property of IBM. @ Copyright IBM Corp. 2000, 2015. Direitos Restritos para Usuários do Governo dos Estados Unidos - Uso, duplicação ou divulgação restritos pelo document ADP Schedule Contract com a IBM Corp.

IBM, o logotipo IBM, ibm.com, CICS, developerWorks, Passport Advantage e WebSphere são marcas comerciais ou marcas registradas da International Business Machines Corp., registradas em muitas jurisdições no mundo todo.

Linux é uma marca registrada de Linus Torvalds nos Estados Unidos e/ou em outros países. Microsoft e Windows são marcas registradas da Microsoft Corporation nos Estados Unidos e/ou em outros países. Outros nomes de empresa [copytrade.shtml\)](http://www.ibm.com/legal/copytrade.shtml).

Número da Peça: CF4AHML

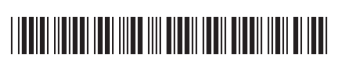